## iShopUTRGV Quick Reference Guide

## How to - Add Comments and Attachments

iShopUTRGV allows you to add comments and attachments to requisitions and purchase orders at any time. \*Questions can be emailed to: ishop@utrgv.edu

1. Select Requisition Number option from the drop box, enter requisition number for inquiry and press enter.

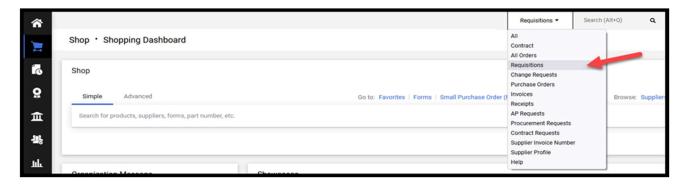

2. The corresponding documents will display. Click the document you would like to make a comment on.

|                      | Ali 🔻 | T000002124 |  |
|----------------------|-------|------------|--|
| Quick Search (Alt+Q) |       |            |  |
| Requisitions         |       |            |  |
| 3387745              |       |            |  |
| Purchase Orders      |       |            |  |
| T000002124           |       |            |  |
| Invoices             |       |            |  |
| T0001569             |       |            |  |

3. The document will appear on the screen. Select 'Add Comment' from the Available Actions drop down box and click on Enter.

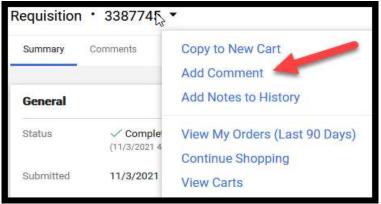

4. A window will pop up to complete the comment information. Once complete click on 'Add Comment.'

| Add Comment X   This will add a comment to the document. If you select a user they will receive an email indicating that a comment has been added to the document.   Email notification(s)   Add recipient   Laura Juarez (Approver) <laura.juarez@utrgv.edu>   Marilu Reyes (Approved) <marilu.reyes@utrgv.edu>   Ms. Marilu Reyes (Prepared by) <marilu.reyes@utrgv.edu></marilu.reyes@utrgv.edu></marilu.reyes@utrgv.edu></laura.juarez@utrgv.edu> | You must select an individual to send the<br>comment to. Users who have been part<br>of the request will auto appear. If the user<br>is does not appear, click on 'add email<br>recipient' and complete the search.<br>*Note: If a user is not indicated, a<br>comment will be added to the document,<br>however, no one will be notified by the<br>system. |
|----------------------------------------------------------------------------------------------------|----------------------------------------------------------------------------------------------------|
| 1000 characters remaining expand 1 clear                                                                                                    | You can type your message or comment in the box available.                                                                                                    |
| Attach file (optional)   Attachment Type   File   Link/URL   File Name   File   Choose File   Upload your file                                                                                                    | If you would like to add an attachment<br>(invoice, quote, travel voucher, email,<br>etc), you can browse for the file.                                                                                                    |
| Add Comment Close                                                                                                    |                                                                                                    |

- 5. You will be rerouted to the document. Click on the 'Comments' tab to view comments. \*Note: Tabs may vary based on document type.
- 6.

|                     | Requisition              | • 3387       | 745 🔻          |          |          |          |             |           |
|---------------------|--------------------------|--------------|----------------|----------|----------|----------|-------------|-----------|
|                     | Summary                  | Comments     | 1 Atta         | achments | О н      | listory  |             |           |
|                     |                          |              | or             |          |          |          |             |           |
| Purchase Order • TO | 00002124 Revision 0 🔻    |              |                |          |          |          |             |           |
| Status Summary R    | evisions 🕕 Confirmations | Shipments Ch | nange Requests | Receipts | Invoices | Comments | Attachments | 1 History |

7. Confirm that comment has been added and sent to a user.

| Mrs. Donna E Rodriguez - 11/3/2021 5:42:11 PM                                              | Requisition - 3387745 | Comment Added | 5 |
|--------------------------------------------------------------------------------------------|-----------------------|---------------|---|
| Test                                                                                       |                       |               |   |
| Email sent: Mrs. Donna E Rodriguez <donna.rodriguez@utrgv.edu></donna.rodriguez@utrgv.edu> |                       |               |   |